## بعد 11 iOS.. كيف تصطاد "التطبيقات الميتة" من آيفون؟

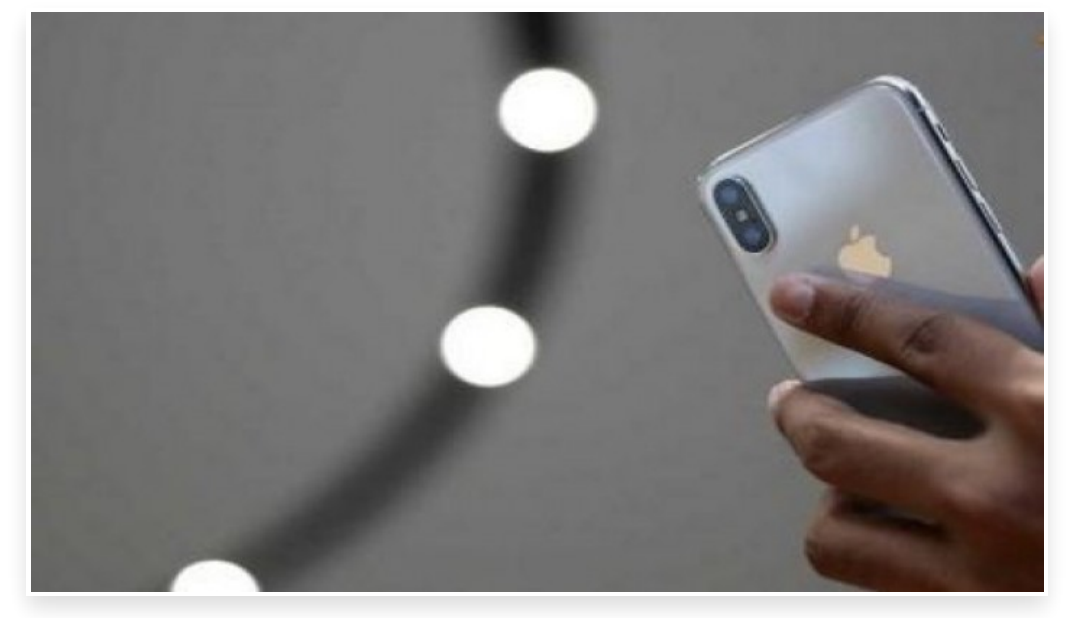

الأربعاء 20 سبتمبر 2017 04:09 م

فوجئ مستخدمو "آيفون" بأن نظام التشغيل الجديد 11 iOS الذي أطلقته "أبل" مساء الثلاثاء، غير متوافق مع عشرات الآلاف من التطبيقات المبنية وفق هيكلية "32 بت".

وبينما تمكنت بعض التطبيقات من إصدار نسخ أحدث بهيكلية "64 بت"، فإن أكثر من 180 ألف تطبيق، أي ما يعادل 8 بالمئة من إجمالي التطبيقات على متجر "أبل"، لن تعمل مع نظام التشغيل الجديد

لكن بعد تحميل 11 iOS الذي صدر بعد أيام من الكشف عن هواتف "آيفون" الجديدة، كيف يمكنك أن تعرف إذا ما كانت تطبيقاتك صالحة للعمل مع نظام التشغيل الجديد (64 بت) أم أن لديك تطبيقات معطلة (32 بت)؟ إليك هذه الخطوات البسيطة:

- .1 اذهب إلى Settings.
	- .2 افتح General.
	- .3 اكبس About.

.4 اختر Applications لتظهر لك قائمة بالتطبيقات الموجودة على هاتفك غير المتوافقة مع نظام التشغيل الجديد

أما إذا لم تكن هناك تطبيقات غير متوافقة، فلن يظهر لك شيئ إن اخترت Applications.